# **Guida all'utilizzo del codice PosteID**

#### **INDICE**

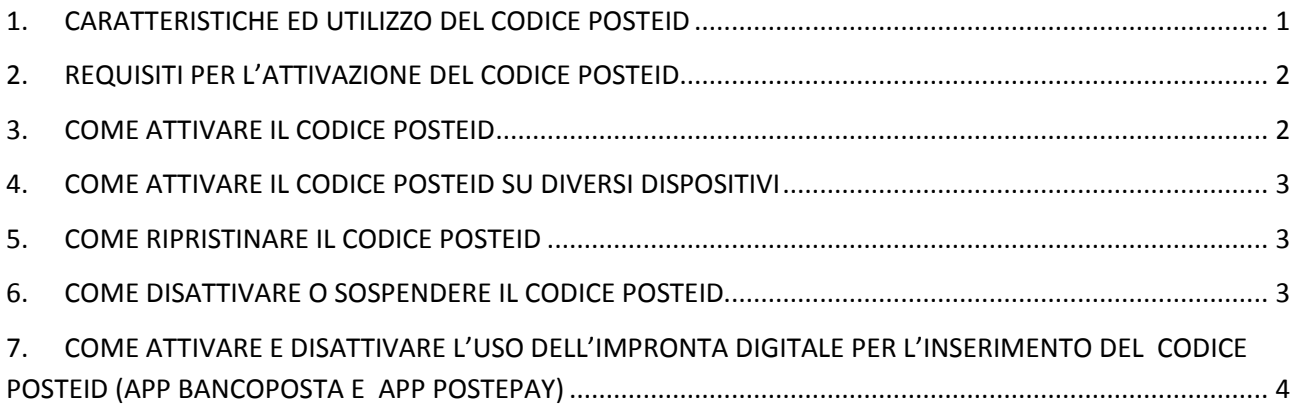

## **1. CARATTERISTICHE ED UTILIZZO DEL CODICE POSTEID**

Il **codice PosteID** è un sistema di autenticazione che ti consente di operare con la **massima semplicità** e **sicurezza** sulle **App** di **Poste Italiane**. Potrai accedere alle App di Poste Italiane e autorizzare le tue **operazioni dispositive** mediante un **codice alfa** - **numerico** (di seicaratteri) scelto da te, denominato codice PosteID. E' possibile accedere all'App Bancoposta ed all' App Postepay digitando manualmente e per intero il codice Post ID oppure inserendolo mediante l'apposizione di una delle impronte digitali registrate sul sistema operativo del proprio dispositivo mobile(modalità Fingerprint). Tale tecnologia consente di inserire il codice PosteID semplicemente poggiando il dito sul sensore del proprio dispositivo mobile anziché digitandolo per esteso. **Al codice PosteID verranno associate tutte le impronte digitali memorizzate nel proprio dispositivo mobile, pertanto ti raccomandiamo di registrare unicamente le tue impronte.** 

Il codice PosteID si attiva direttamente dalle App di Poste Italiane installate sul tuo smartphone, o tablet. Memorizzalo e custodiscilo con cura. Ogni codice PosteID inoltre è associato e funziona unicamente sul dispositivo sul quale viene generato. Per questo motivo è importante la custodia dello smartphone o tablet sul quale viene utilizzato oltre che del codice stesso.

L'inserimento del codice PosteID sarà sempre richiesto per effettuare le operazioni dispositive (con addebito su conto o carta Postepay) direttamente dall' App Ufficio Postale, dall'App Postepay, dall' App BancoPosta e per autorizzare, tramite App Postepay e BancoPosta, le operazioni disposte da canale web (poste.it o siti convenzionati). Per effettuare operazioni dispositive tramite App Risparmio Postale (con addebito a valere su Libretto Postale), l'utilizzo del codice PosteID è facoltativo e potrai sceglierlo in alternativa all'inserimento password monouso OTP.

Per maggiori informazioni consulta le info su www.poste.it nella sezione dedicata al Codice PosteID.

## **2. REQUISITI PER L'ATTIVAZIONE DEL CODICE POSTEID**

Il processo di attivazione del codice PosteID si basa su **due prerequisiti**:

- Devi essere **registrato** al **sito** di **Poste Italiane**
- Devi aver preventivamente **rilasciato a Poste Italiane** un tuo **numero** di **telefono cellulare e completato la fase di securizzazione/certificazione del numero**.

Se non hai rilasciato un numero di telefono ma sei titolare:

- Di una **Postepay**, puoi rilasciare il tuo numero di telefono cellulare presso un ufficio postale o presso un ATM Postamat e, securizzarlo attraverso il sistema Sicurezza Web su postepay.it o tramite l'App Postepay ed App BancoPosta.
- Di un **Libretto postale Smart,** puoi rilasciare un numero di telefono presso un ufficio postale richiedendo l'abilitazione ai servizi dispositivi e, successivamente, securizzarlo attraverso il sistema di sicurezza web alla pagina web dedicata al risparmio postale.
- Di un **conto corrente BancoPosta** (conto BancoPosta o BancoPosta Più con attivo il servizio BancoPosta online o conto BancoPosta Click), non è necessario recarti in un ufficio postale perché puoi rilasciare e securizzare il tuo numero di telefono direttamente da App BancoPosta, contestualmente all'associazione del conto in App per abilitare la stessa alle operazioni dispositive.

#### **3. COME ATTIVARE IL CODICE POSTEID**

L'attivazione del codice PosteID, avviene dalle App di Poste Italiane tramite una procedura guidata che richiede principalmente i seguenti passaggi:

- Accesso all'App con credenziali di registrazione poste.it
- Ricezione di un codice di sicurezza via SMS sul numero di telefono rilasciato a Poste Italiane, da inserire in App
- Scelta di un codice alfa numerico di 6 caratteri (codice PosteID).

Al termine del processo, riceverai via SMS al numero di telefono utilizzato per l'attivazione del codice PosteID, la conferma dell'avvenuta attivazione del codice PosteID e un **codice di sblocco (PUK)** da conservare perché necessario per le operazioni di ripristino del codice PosteID, nei casi e nelle modalità descritte di seguito nella sezione COME RIPRISTINARE IL CODICE POSTEID.

Se sullo stesso dispositivo hai installato più di un'App di Poste Italiane, ti basterà effettuare **un'unica attivazione** del codice PosteID. Tutte le App di Poste Italiane, sia quelle già installate che quelle che installerai successivamente, si agganciano in automatico al codice PosteID. Ogni volta che una nuova App si aggancia al codice PosteID riceverai un SMS di conferma sul tuo numero di telefono utilizzato per l'attivazione del codice PosteID.

Per visualizzare la lista e i dettagli dei tuoi dispositivi mobili (smartphone e tablet) sui quali hai attivato o disattivato il codice PosteID, accedi all' area riservata di www.poste.it (mediante autenticazione con credenziali di registrazione) ed entra nella sezione Profilo, Password e Sicurezza.

### **4. COME ATTIVARE IL CODICE POSTEID SU DIVERSI DISPOSITIVI**

Puoi attivare il codice PosteID su un **massimo di cinque** dispositivi mobili ripetendo su ogni dispositivo la procedura descritta nella sezione COME ATTIVARE IL CODICE POSTEID.

Per ogni attivazione sui tuoi dispositivi ti sarà richiesto di indicare un codice PosteID che può essere lo stesso per i differenti dispositivi.

## **5. COME RIPRISTINARE IL CODICE POSTEID**

Qualora in fase di autorizzazione di un pagamento da App tu abbia inserito per **più di cinque volte**  il codice PosteID in modo errato o siano trascorsi **sei mesi di inattività** dall'attivazione del codice PosteID o dall'ultima transazione eseguita, dovrai richiedere il ripristino del codice. Tale procedura si effettua direttamente dalle App nelle sezioni dedicate alla Gestione del codice PosteID e prevede l'utilizzo del codice di sblocco (PUK) che hai ricevuto via SMS al termine del processo di attivazione del codice PosteID.

Qualora tu abbia dimenticato il tuo codice PosteID dovrai contattare il Call Center\* di Poste Italiane per richiedere la cancellazione del codice PosteID dal tuo dispositivo e procedere nuovamente a una nuova attivazione, secondo le modalità indicate in precedenza nella sezione COME ATTIVARE IL CODICE POSTEID.

#### **6. COME DISATTIVARE O SOSPENDERE IL CODICE POSTEID**

Nel caso in cui tu voglia **disattivare il codice PosteID** sul tuo dispositivo, dovrai accedere alle sezioni delle App dedicate alla **Gestione codice PosteID**.

Per completare la cancellazione del codice PosteID dal tuo dispositivo ti sarà richiesto di contattare il Call Center\* di Poste Italiane. Una volta cancellato il codice PosteID, non sarà più possibile utilizzare lo stesso per le operazioni da App. Se vuoi, potrai procedere nuovamente all'attivazione del codice, secondo le modalità indicate in precedenza nella sezione COME ATTIVARE IL CODICE POSTEID.

In alternativa alla disattivazione del codice PosteID, puoi effettuarne la **sospensione**, tramite una procedura web attiva H24, accedendo all'area riservata di www.poste.it, nella sezione Profilo, Password e Sicurezza. Una volta sospeso il codice PosteID non sarà più utilizzabile per effettuare pagamenti da App. Potrai riattivarlo tramite l'inserimento del codice di sblocco (PUK) da App, con le modalità descritte nella sezione COME RIPRISTINARE IL CODICE POSTEID.

In caso di **smarrimento o furto del dispositivo**, chiama il Call Center\* di Poste Italiane per richiedere il blocco del codice PosteID. Negli orari di servizio sarai assistito da un operatore. Negli orari di non operatività del Call Center\*, chiama invece il numero 06.54405330 e segui la procedura automatica per il blocco. Ai fini del blocco dovrai fornire il tuo Nome utente di registrazione a poste.it e la tipologia del dispositivo mobile. In alternativa puoi effettuare la sospensione del Sistema di sicurezza tramite procedura web, con le modalità indicate in precedenza.

Se hai attivato il codice PosteID e vuoi disinstallare le App di Poste Italiane, prima di effettuare la cancellazione delle App disabilita il codice come descritto in questa sezione. Ai fini della tua sicurezza ti raccomandiamo di cancellare sempre il codice PosteID nel caso di dismissione o cessione a terzi del tuo dispositivo.

*\* da rete mobile e fissa per chi chiama dall'Italia al numero gratuito 800.00.33.22 altrimenti, per chi chiama dall'estero 02 82 44 33 33 con costo legato all'operatore utilizzato. Altrimenti, da rete fissa al numero verde 803.160; da rete mobile al numero 199.100.160, costi legato all'operatore utilizzato, pari al massimo a euro 0,60 al minuto più euro 0,15 alla risposta. Servizi disponibili dal lunedì al sabato dalle ore 8.00 alle ore 20.00.* 

# **7. COME ATTIVARE E DISATTIVARE L'USO DELL'IMPRONTA DIGITALE PER L'INSERIMENTO DEL CODICE POSTEID (APP BANCOPOSTA E APP POSTEPAY)**

Per poter associare l'uso dell'impronta digitale(funzionalità Fingerprint) al Codice PosteID in App BancoPosta e App Postepay è necessario:

- Disporre di un dispositivo mobile compatibile con tale funzionalità(apposito sensore).
- Avere abilitato alle operazioni dispositive almeno uno strumento di pagamento BancoPosta in App (Conto corrente o Carta Postepay, in almeno una delle due App BancoPosta o App Postepay) e quindi avere attivo il codice PosteID
- Aver abilitato o abilitare contestualmente (nella sezione "Impostazioni"), l'accesso in App con codice PosteID (che verrà comunque richiesto nel caso in cui il dispositivo non riconoscesse le impronte digitali).
- Accedere alla sezione "impostazioni" presente nel menù laterale di entrambe le App, selezionare l'impostazione dedicata all'accesso in App, inserire il codice PosteID ed abilitare l' uso dell'impronta digitale per effettuare i successivi accessi.

L'utilizzo dell'impronta digitale per inserire il codice PosteID è disattivabile sempre nella sezione "Impostazioni", previo inserimento del codice PosteID. In tal caso viene ripristinato il normale accesso in App con il codice PosteID, che può essere modificato in qualsiasi momento.